# **Show My Homework**

for Teachers, Students and Parents.

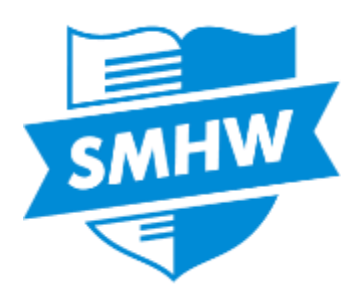

Alcester Grammar School

2015

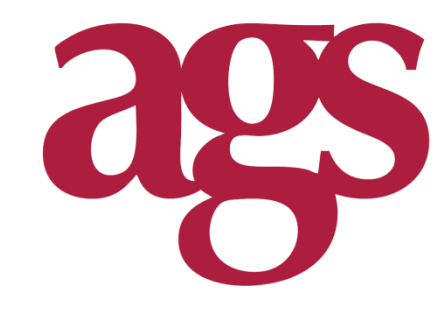

## **What is Show My Homework?**

A simple online homework calendar showing homework information, deadlines and attachments for students.

> From 7th September, all homework will be displayed online, using Show My Homework.

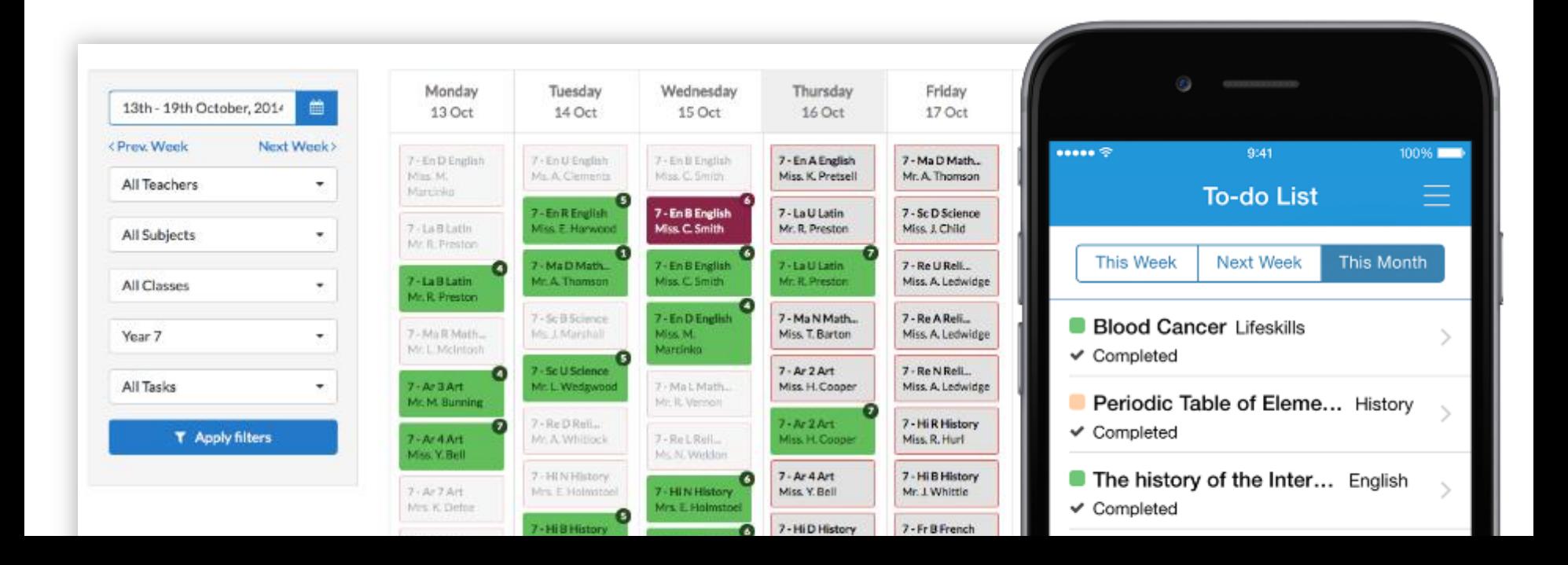

## **Benefits for Students**

- See all of your homework at the click of a button.
- A personalised experience to help you stay organised.
- Automatic due date reminders.
- App available from App Store and Google Play Store
- More time during lessons.

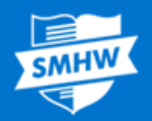

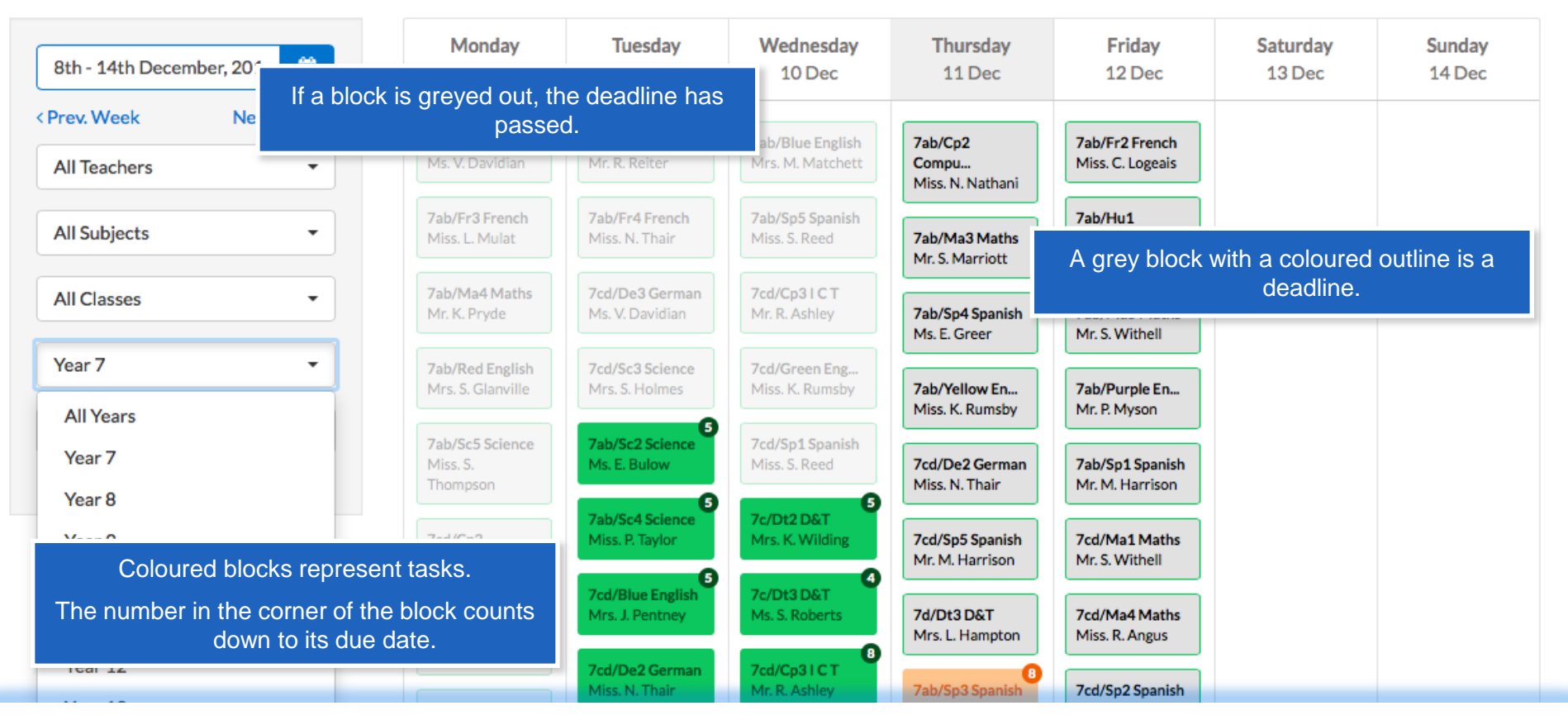

- Select the link on our school website to view our Homework Calendar.
- Here, all the school's homework tasks are displayed, and can be filtered to find what you need.
- The Homework Calendar is here so that if you forget your login details, you can still find your homework.
- Click login to access your personalised account.

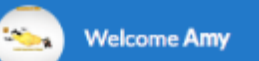

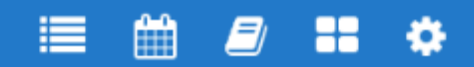

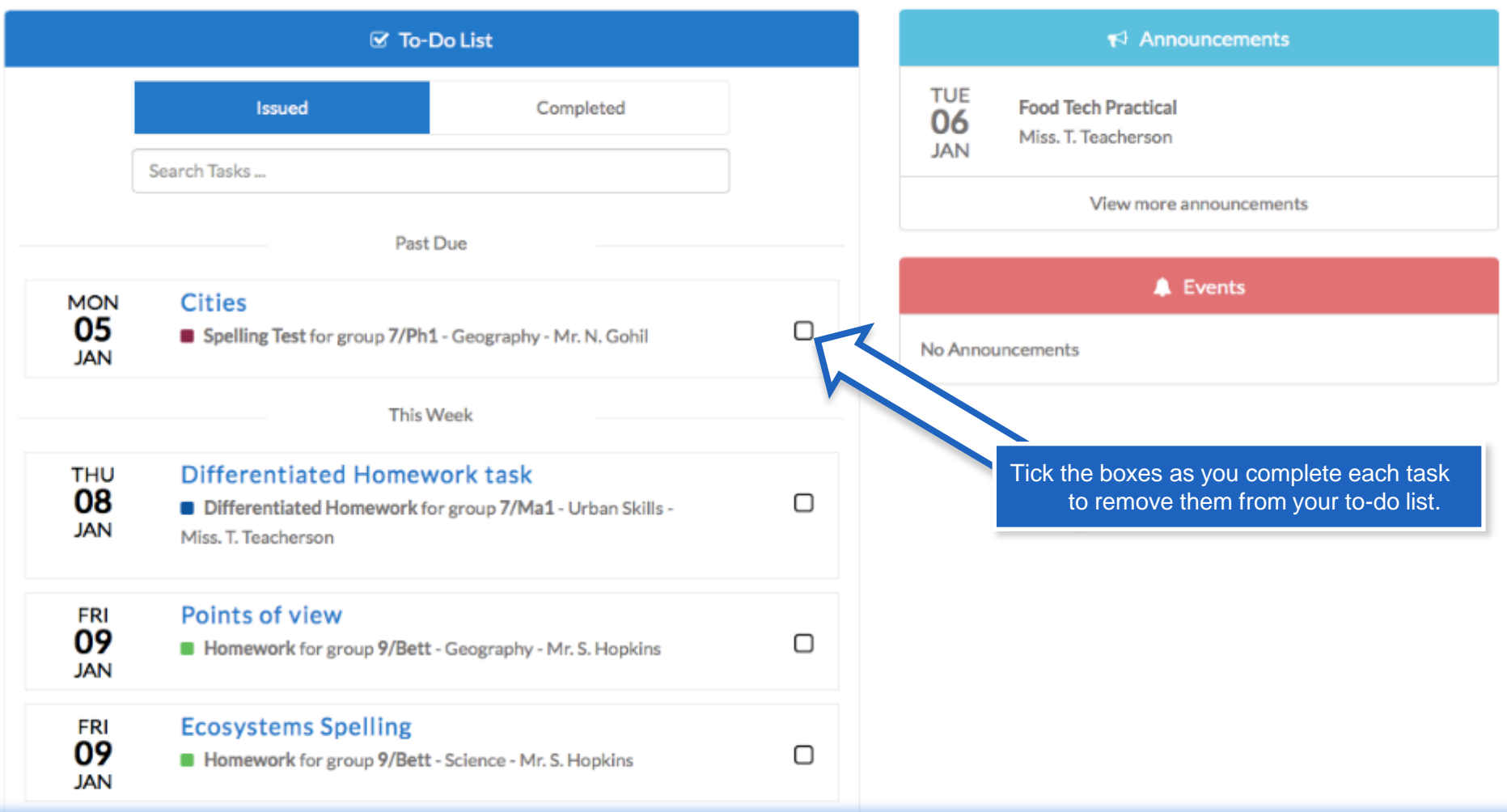

- Once you've logged in, you can find your personalised to-do list.
- Homework is in order of deadlines, the nearest being at the top.
- On the right, you can see any Announcements or Events that apply to you.

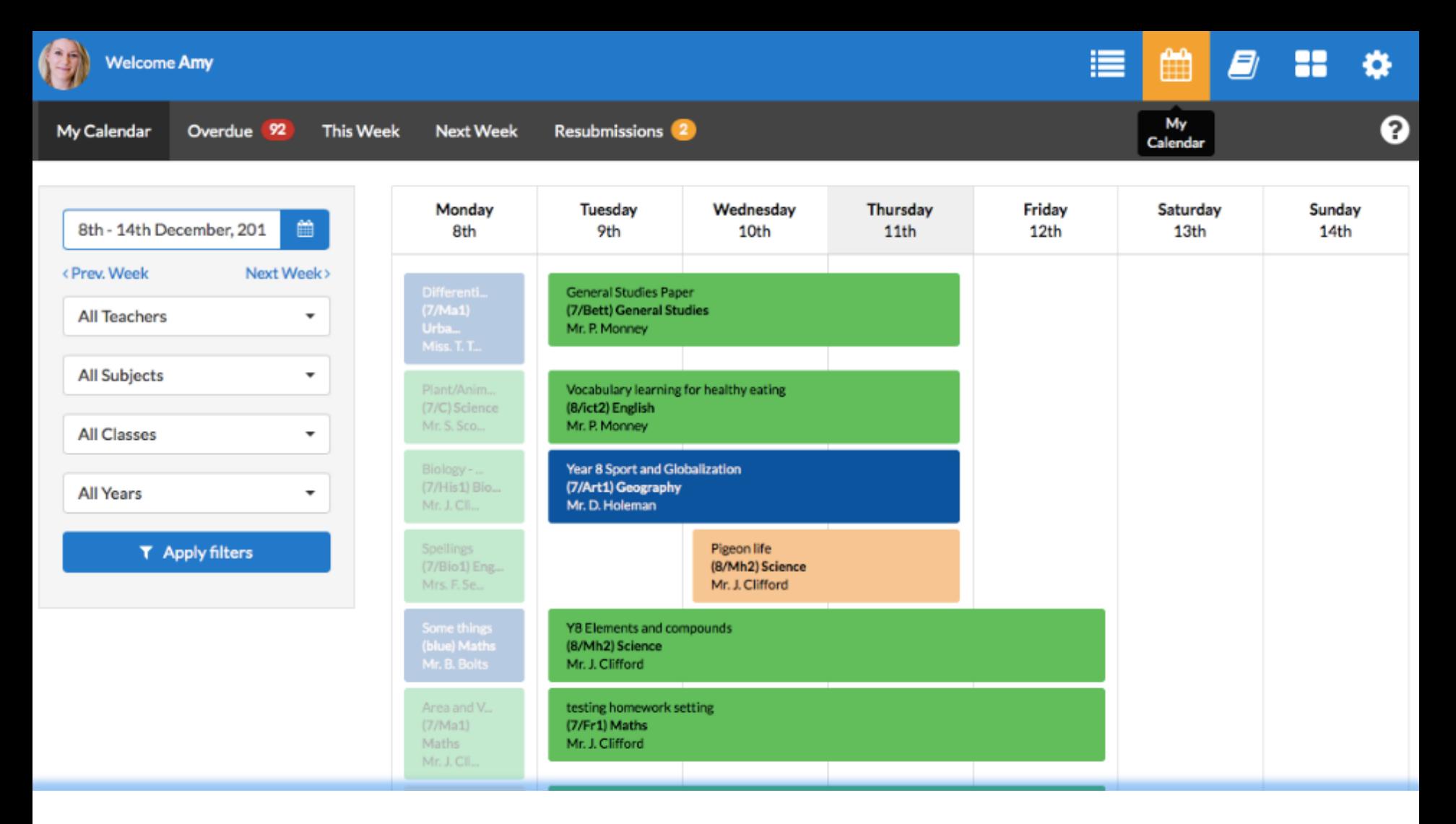

- Homework appears in your calendar as a block, stretching from the issue date to the due date.
- Select a piece of homework for more details.

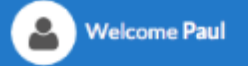

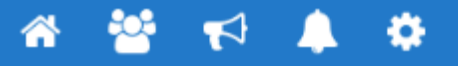

### Journey's End

Actions  $\star$ 

Miss. T. Teacherson set this Homework for group 7/Ma1 - English Literature

Set on 27 November 2014 Due on 04 December 2014

#### **Description**

Read Act 1, Scene 1 of Journey's End.Draw out, on an A4 piece of paper, what you think the set might look like. Use the Stage Directions and clues from the dialogue to help you. Annotate the drawing explaining why you have made your decisions.

Your work may be used for display on the WW1 Centenary board.

#### Other information

- . This homework will take approximately 2 hours.
- . Miss. T. Teacherson would like you to hand in this homework in class.

#### Resources to help you

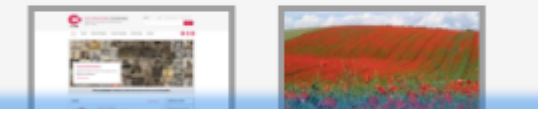

- In this view we can see a task's title and description, how long the homework is expected to take, and how it should be submitted.
- Helpful resources files & websites are displayed below the homework.

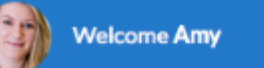

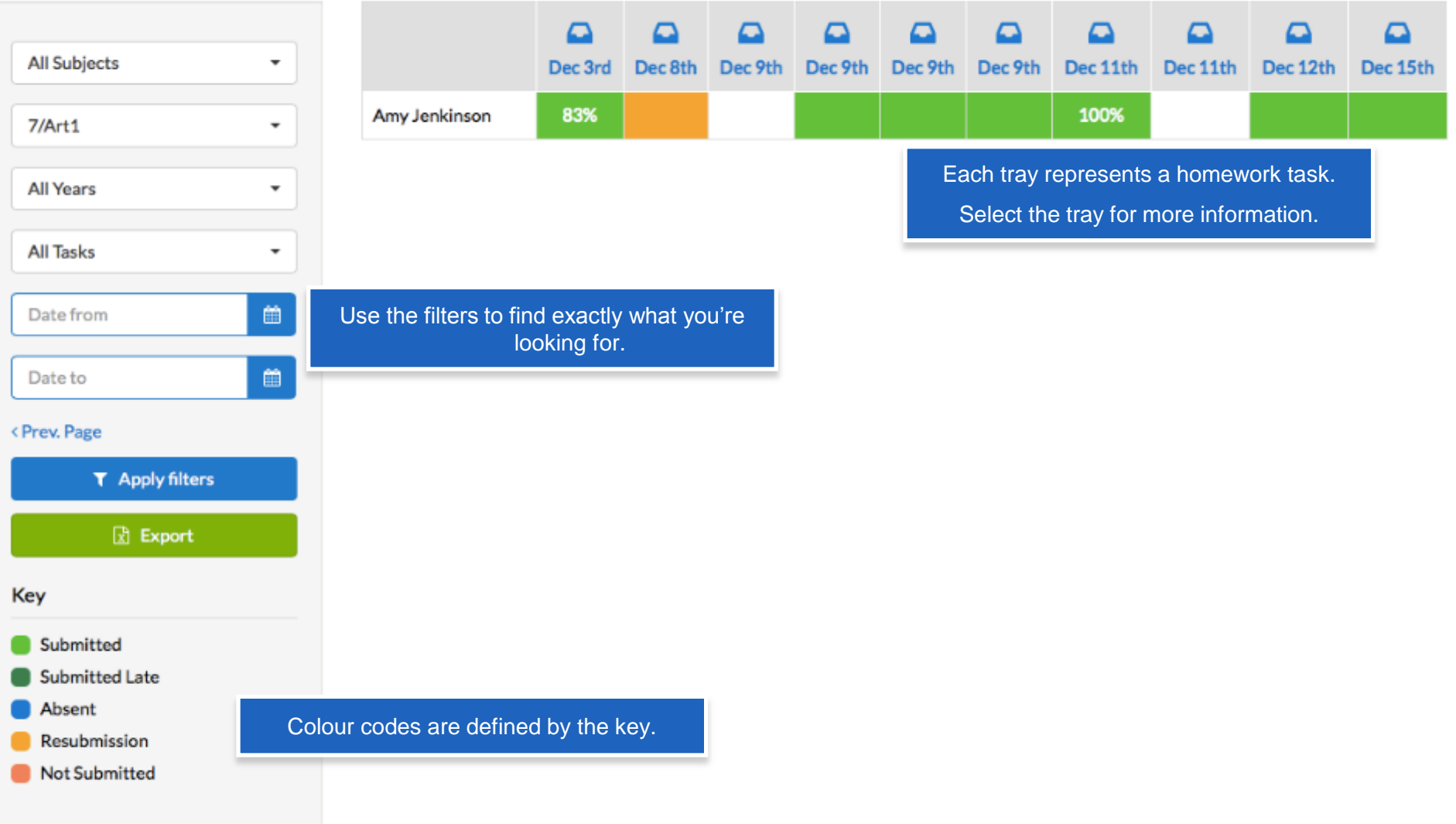

Gradebook helps you keep track of the submission status of homework, and grades, as teachers update it.

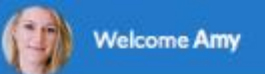

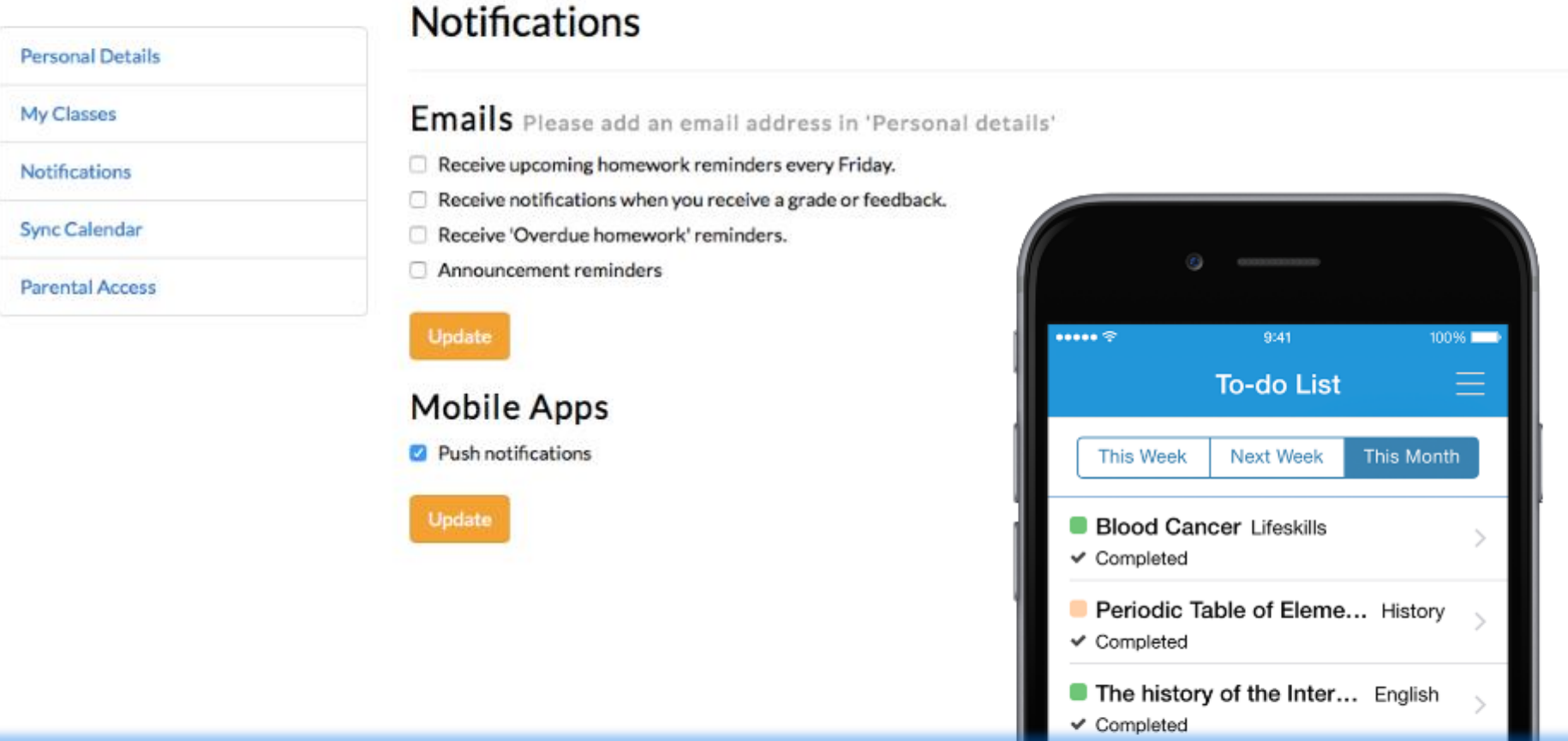

- In Settings, you can manage Notifications.
- Make sure to download the Show My Homework App, for iPhone, iPad, iPod Touch and Android Devices.

## **Support**

Once you input your email address on Show My Homework, you can contact them if you need any support.

**Email:** help@showmyhomework.co.uk **Phone:** 0207 197 9550 **Twitter:** @showmyhomework